#### 17. november

#### **DMS DYREREGISTRERING Introduktion og undervisning**

STØTTET AF promilleafgiftsfonden for landbrug

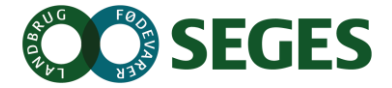

#### **PROGRAM**

- Velkomst og introduktion
- Registreringer i DMS. Anvendelse af arbejdslister -OSR-arbejdsliste m.fl.
- Medicinregnskab i DMS
- Introduktion til Listeudskrifter, Nøgletalstjek og Analyseudskrifter med Fokus på Yversundhed
- Valgfri Case (Rådgiverskabelon analyseudskrifter, opsætning af NT grundoplysninger og mål)
- Afslutning og opsamling på ønsker

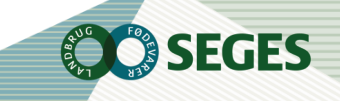

## **LUKNING AF GL. DYREREGISTRERING - PLANLAGT TIL JANUAR 2016**

- Der lukkes for alle, som kan klare sig med DMS
- Der lukkes ikke for:
	- Dyrlæger
	- Viking inkl. avl
	- Offentlige myndigheder
	- **Produktionsrådgivere**
	- **SEGES**
	- RYK
- Dataudtræk forsætter indtil videre (K01 mm.)

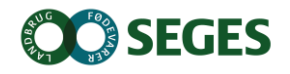

#### **TRINVIS LUKNING**

Trinvis lukning for funktionalitet i gl. Dyreregistering – når der er tale om faglige opdateringer.

- Der er således lukket for:
	- Reproanalyse
	- MPO
- Det planlægges i december at lukke for:
	- **Insemineringsplaner**
	- Medicinafstemning
	- Laktationsnøgletal
	- Supplerende mælkeprøver

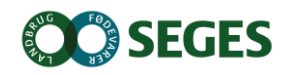

## **UDVIKLINGSPLANER RESTEN AF 2015**

- Listeudskrifter:
	- Laktationsnøgletal,
	- opdatering af celletalslisten m.m.
	- **Flere parametre**
- Kokort: Sundhedsfane
- Klovregistrering
	- Webside DMS registreringer og se tidligere registreringer
	- SmartKoen registreringer
- Hold og grupper
- Supplerende mælkeprøver
- **Insemineringsplaner**
- Refaktorering af medicinregnskab

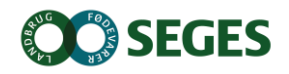

- 1. Medicinregnskab i DMS er anderledes end i gl. **Dyreregistrering** 
	- men bedre!

Lettere at dokumentere sit medicinforbrug

CHANGE

HEAD

Lettere at håndtere dyrlægeskifte Attraktivt for flere at indberette elektronisk

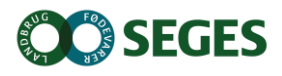

2. Medicinudskrifter og reguleringsmulighed lukker i gl. Dyreregistrering nu!

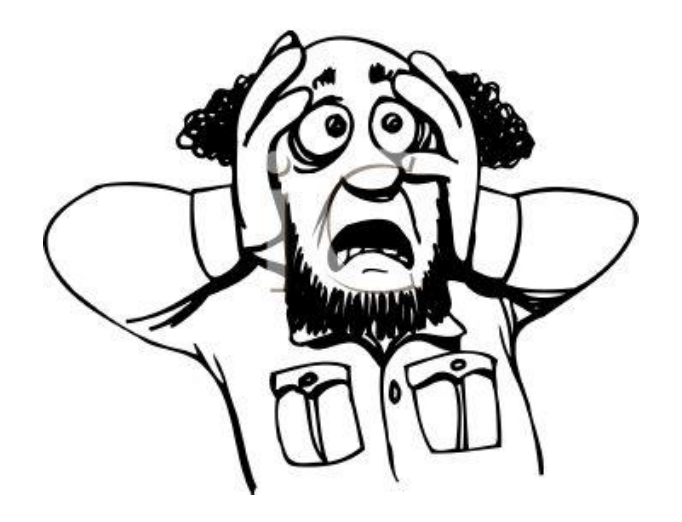

CHANGE

IEAD

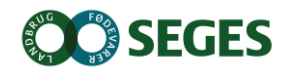

3. Landmændene har brug for jeres hjælp!

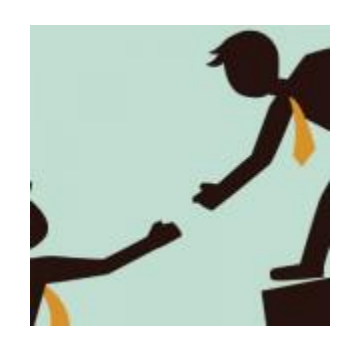

CHANGE

HEAD

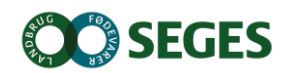

- 4. Skift over nu!
	- se dig ikke tilbage

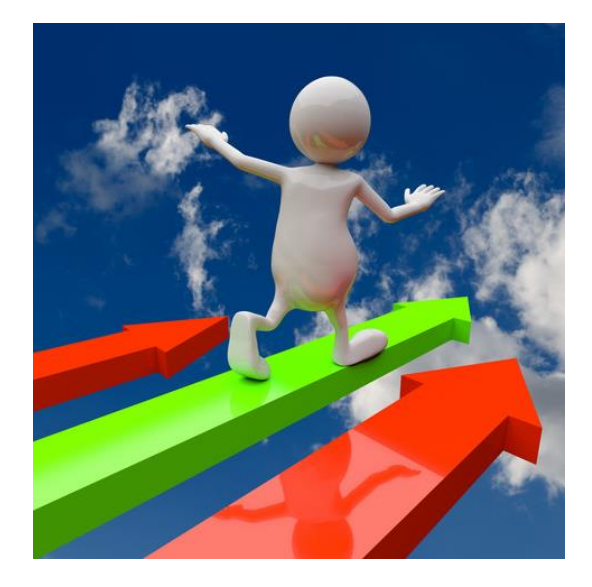

CHANGE

AHEAD

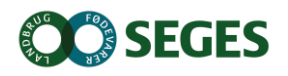

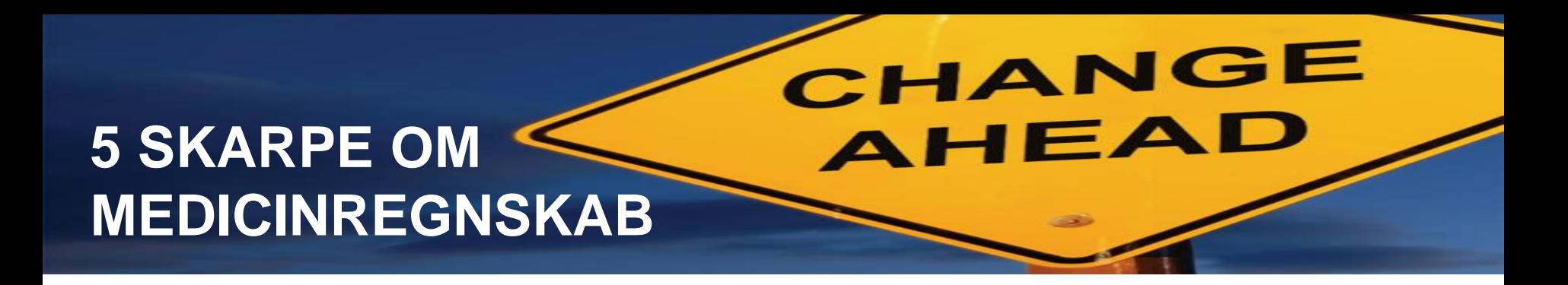

#### 5. DMS bliver langt hurtigere end nu

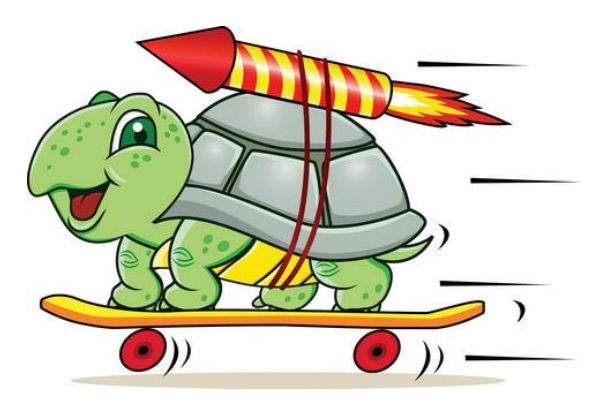

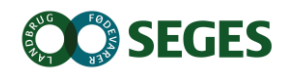

#### **ÆNDRET PRINCIP FOR OPGØRELSE**

Indberet det som står i skabet

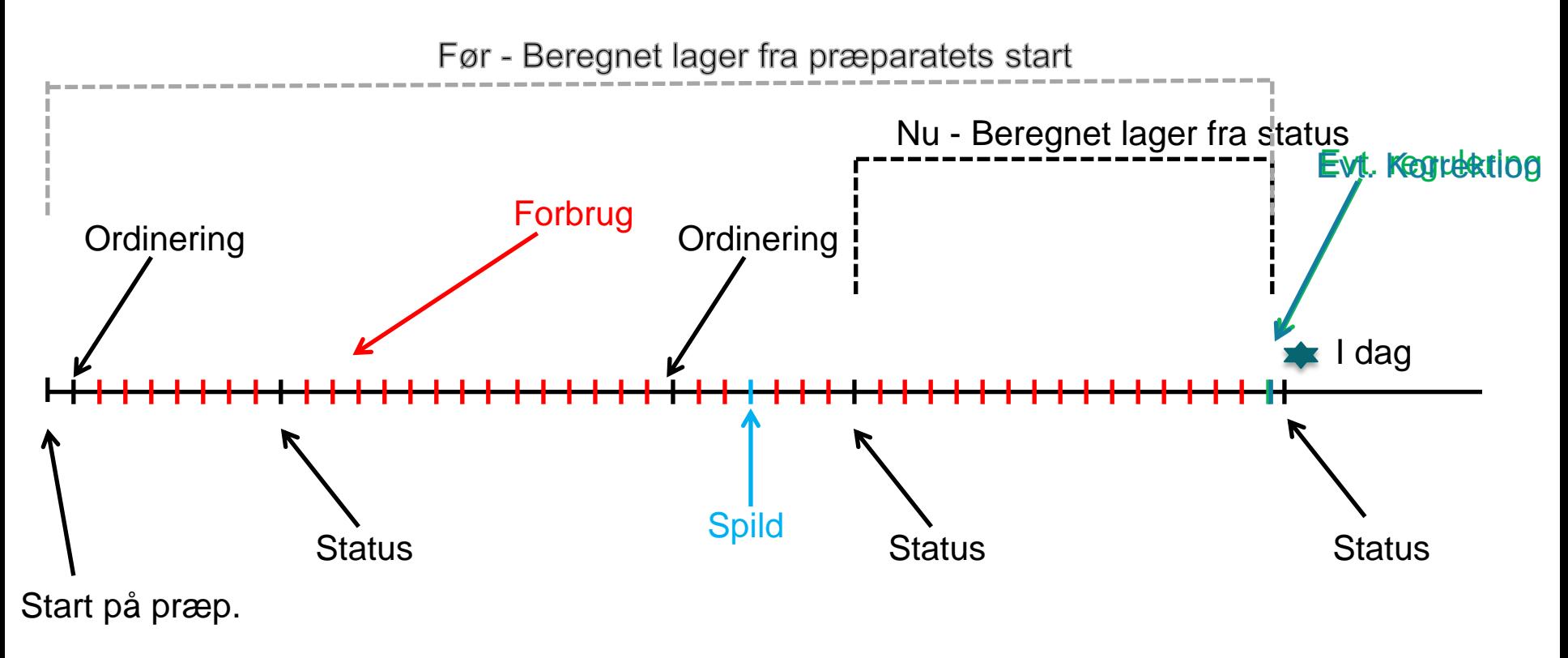

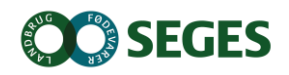

#### **ÆNDRINGER I AFSTEMTE PERIODER**

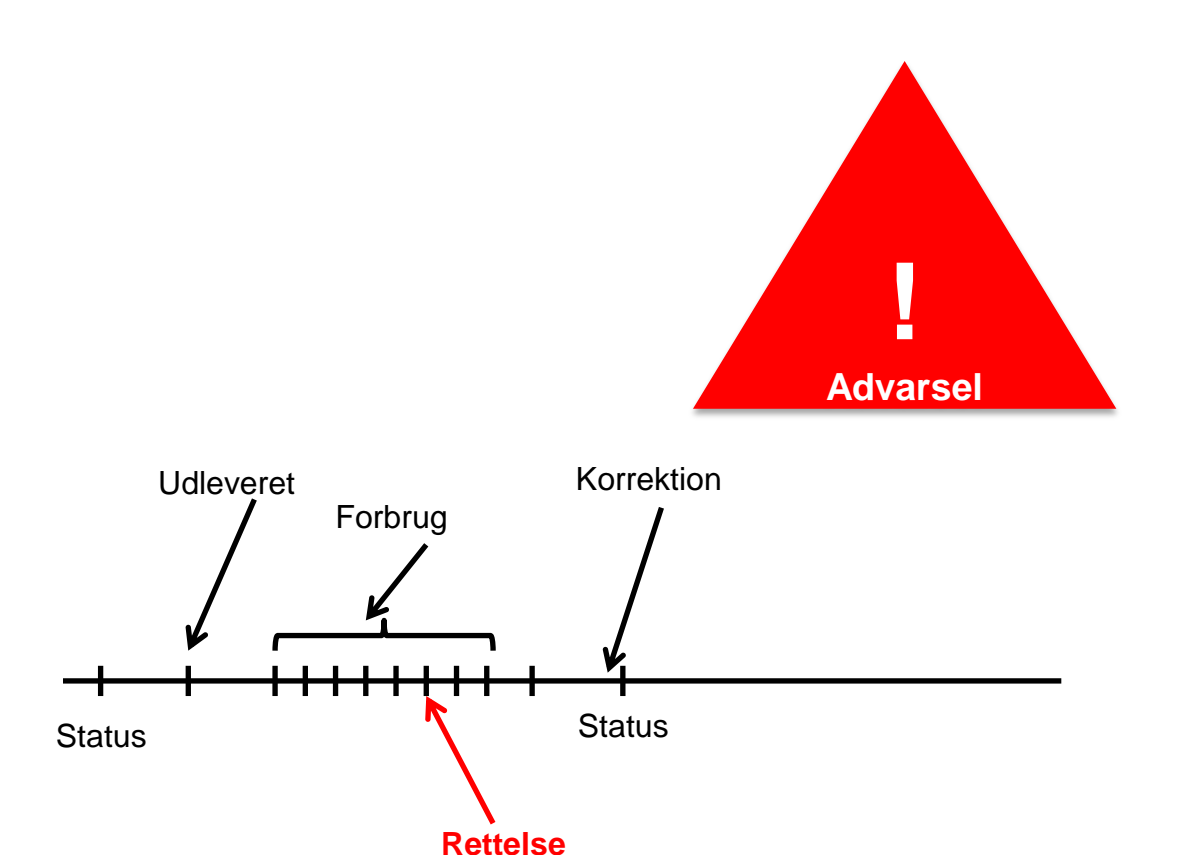

**SEGES** 

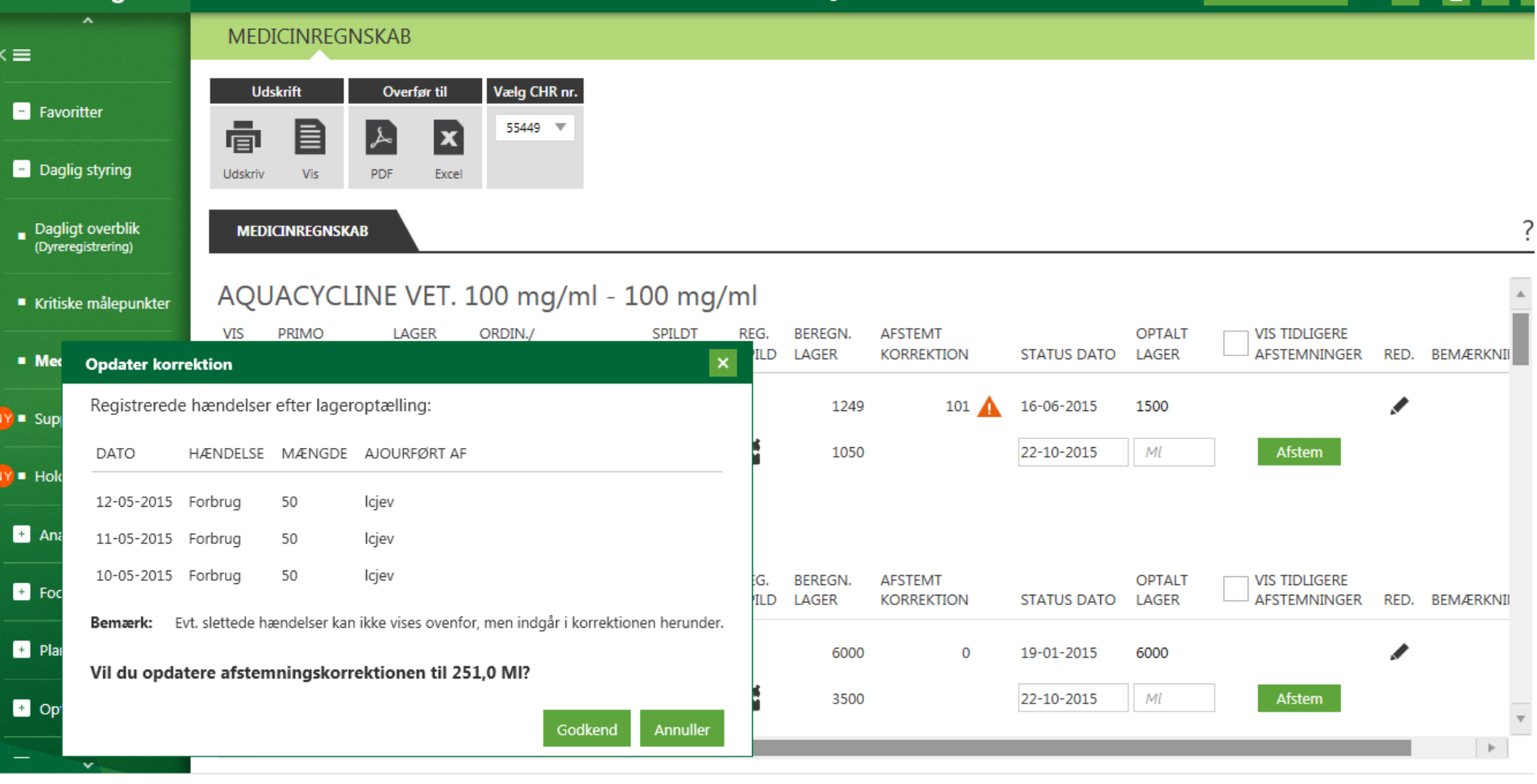

**OC SEGES** 

#### **BETYDNING AF ÆNDRINGER**

- Regulering erstattes af begreberne "Korrektion" og "Spild"
- Landmanden skal indberette de optalte mængder
- Programmet giver forslag til korrektion, som skal godkendes af brugeren
- Der vil forventeligt komme flere små-korrektioner (reguleringer) fremover
	- Dvs. en bedre afspejling af virkeligheden

#### **ARBEJDSGANG**

- Udskriv optællingsliste
- Noter og indberet

Se pjece!!

- Husk første gang i Medicinregnskab i DMS
	- Start med at nulstille irrelevante præparater
	- Sørg for en status på samtlige præparater

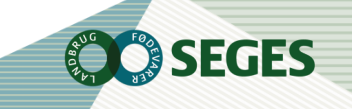

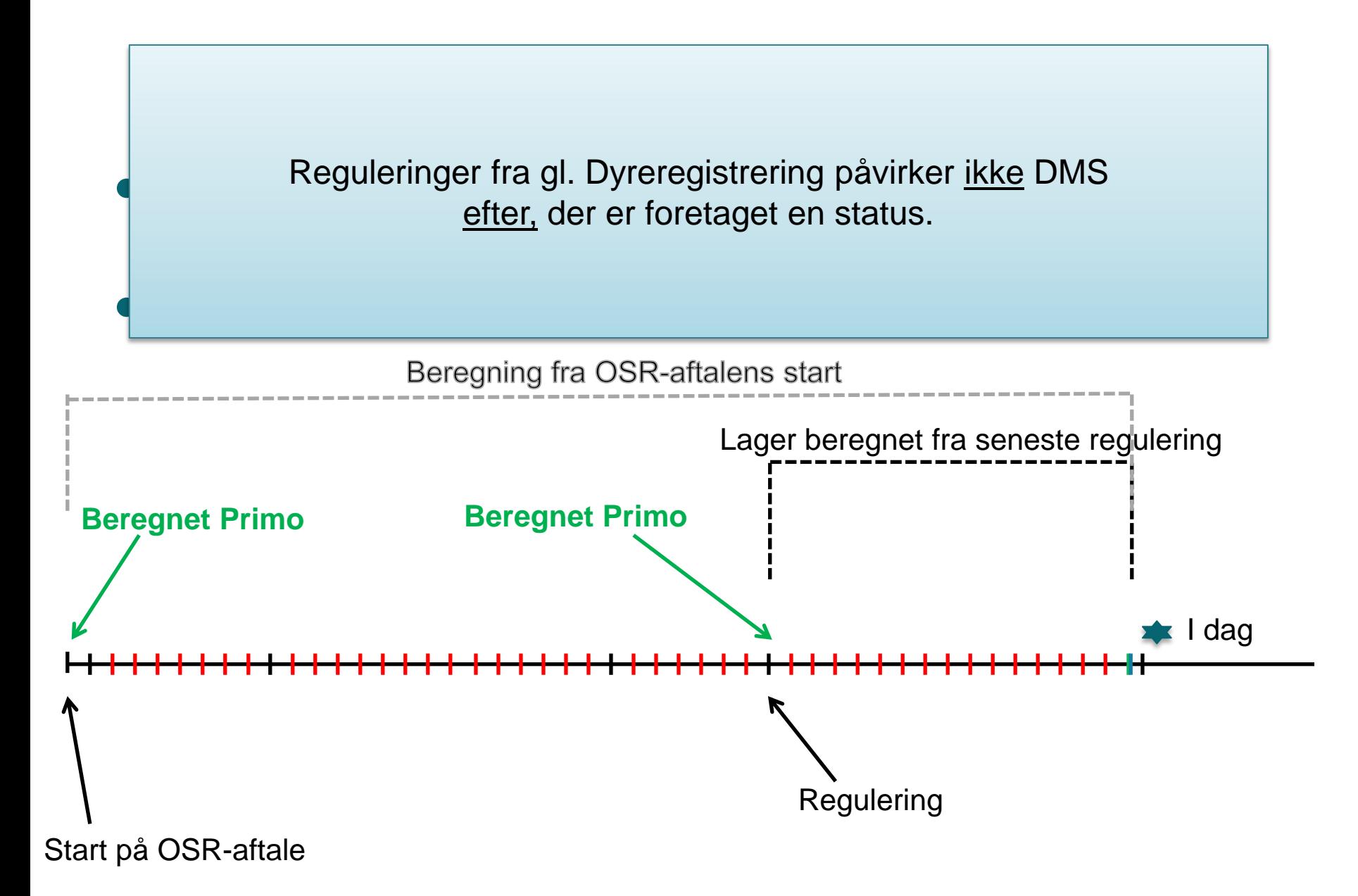

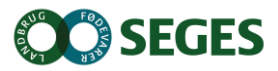

# **PRÆPARATER FORSVINDER, NÅR DE NULSTILLES**

- Start med at nulstille irrelevante præparater
- Præparater kommer igen, når der er indberettet en hændelse (forbrug, udlevering eller ordinering)
	- Men der kan være en times ventetid
- Sørg for en status på samtlige præparater!

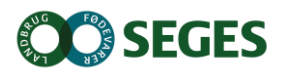

## **DET ALMINDELIGE BRUGSSCENARIE EFTER 2.12.2015**

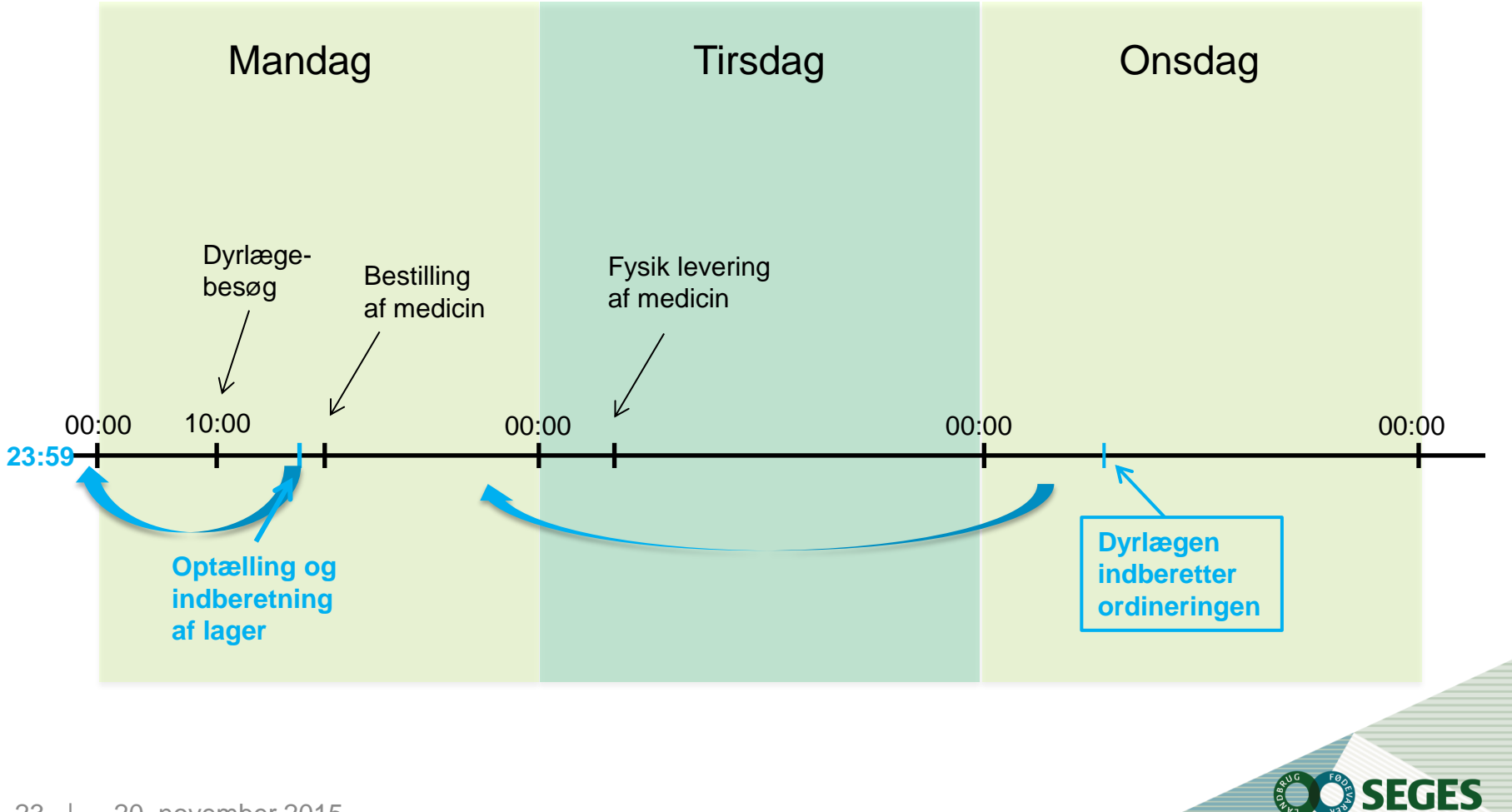

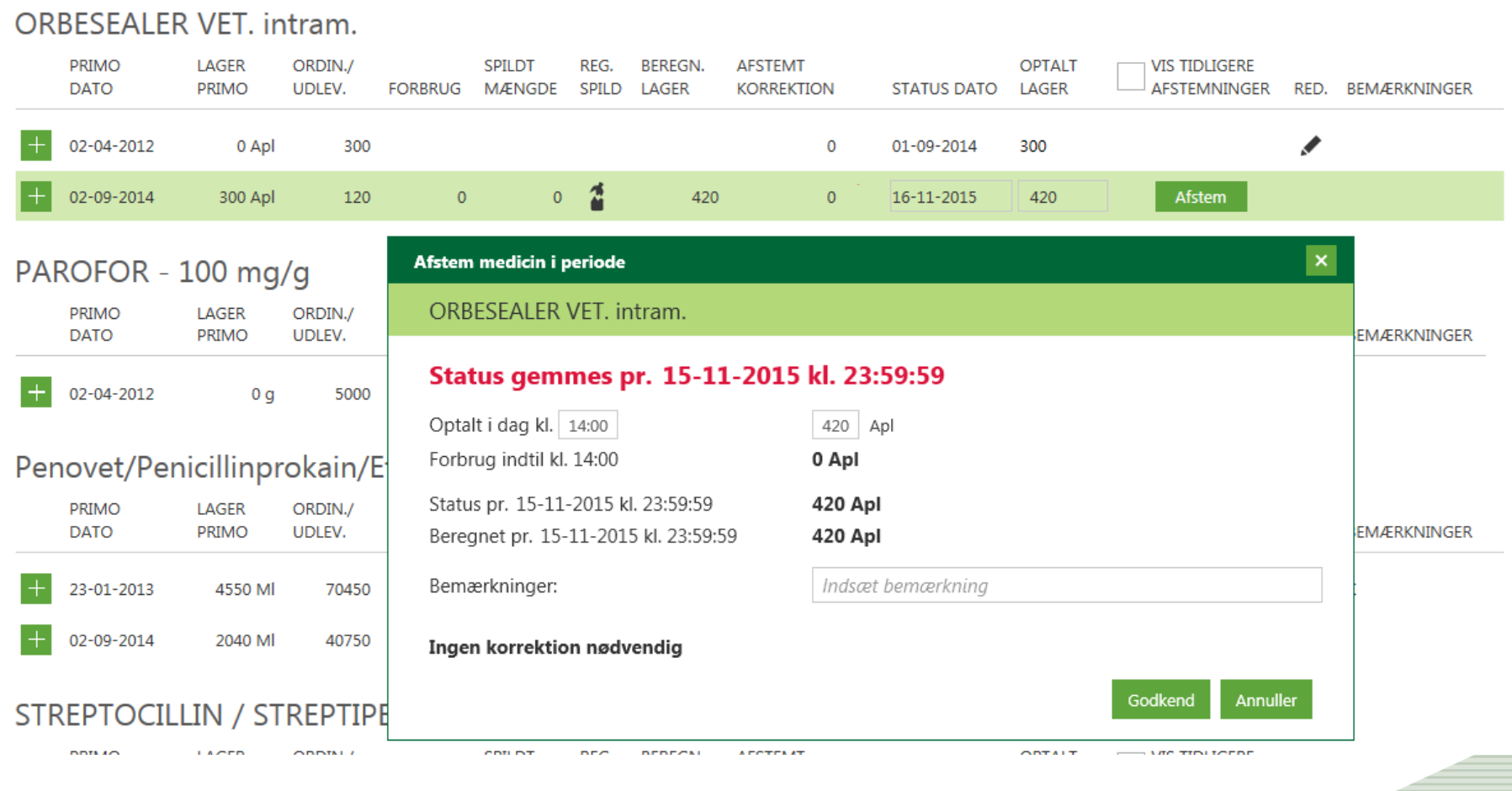

**OC**SEGES

24 | 20. november 2015

**MEDICINREGNSKAB** 

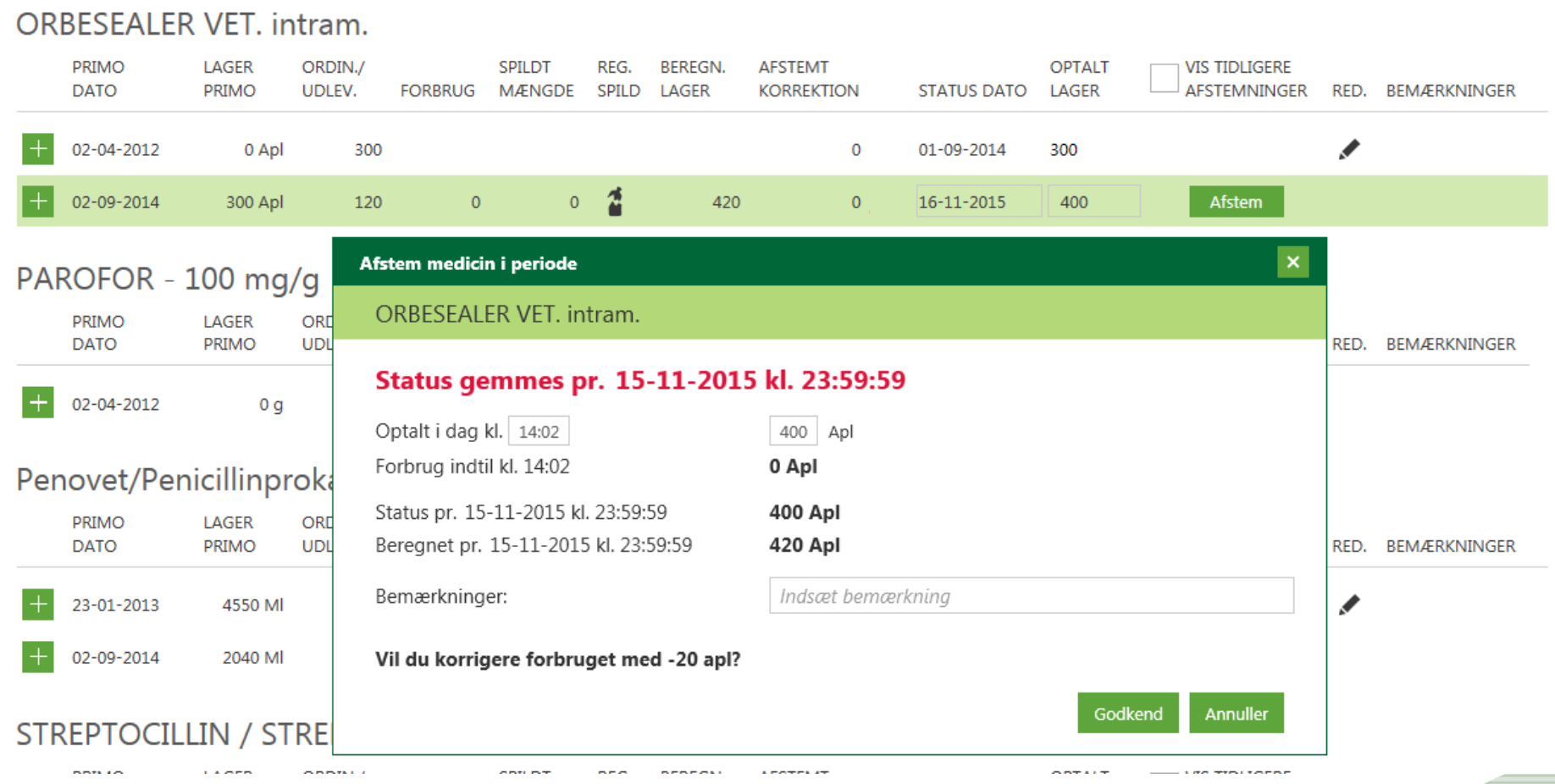

**OC**SEGES

25 | 20. november 2015

**MEDICINREGNSKAB** 

#### **ANBEFALET ARBEJDSGANG**

- Indberet lager i forbindelse med besøg
	- Eller lad landmanden gøre det inden
- Indberet/overfør ordineringer efterfølgende til KVDB
- Hvis du indberetter status dagen efter eller senere, så indberet først status og derefter ordineringer/udleveringer

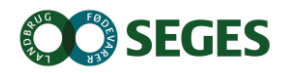

## **LAGERET AFKOBLES FRA SUNDHEDSAFTALERNE**

Lettere håndtering af dyrlægeskifte

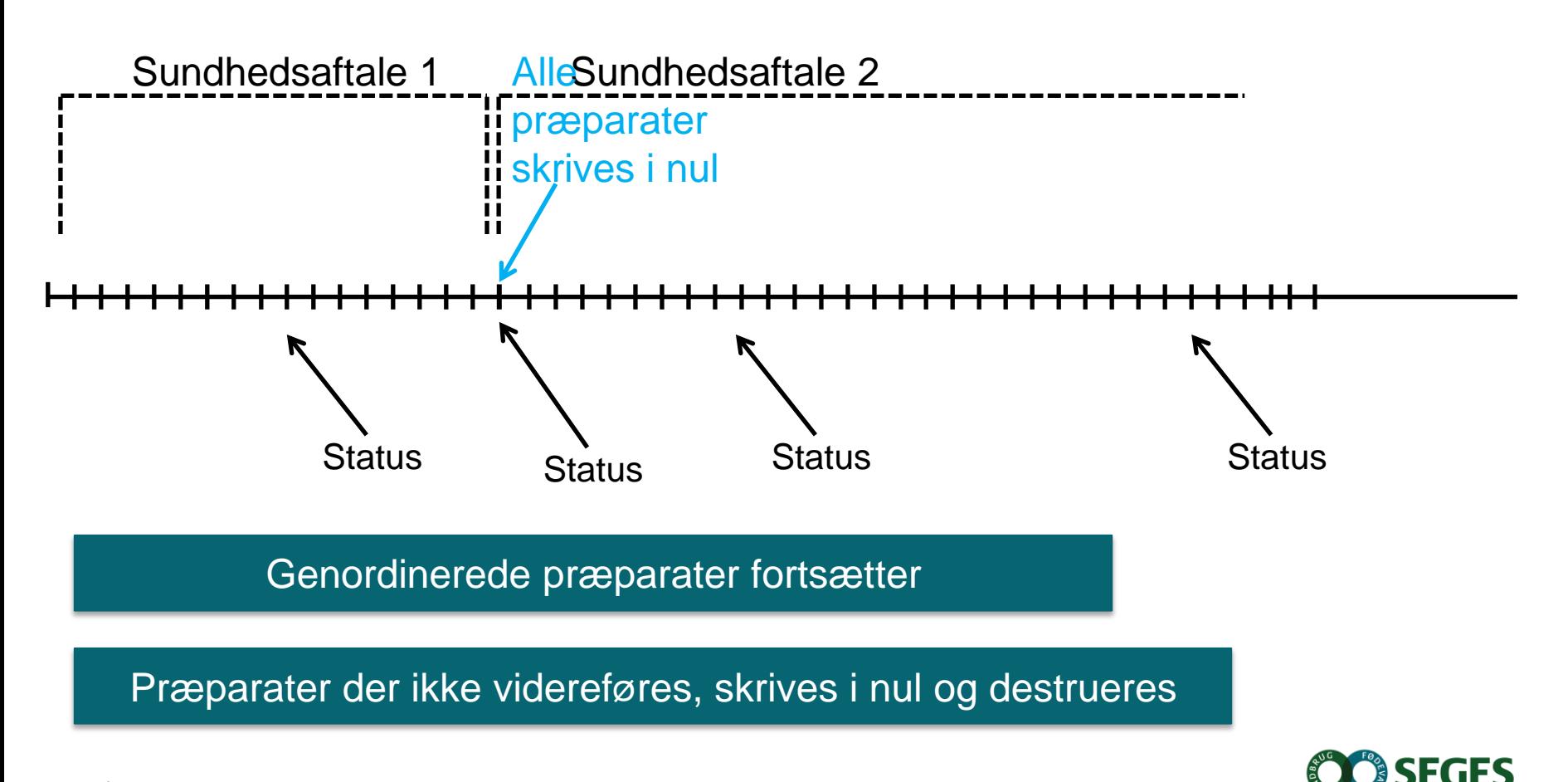

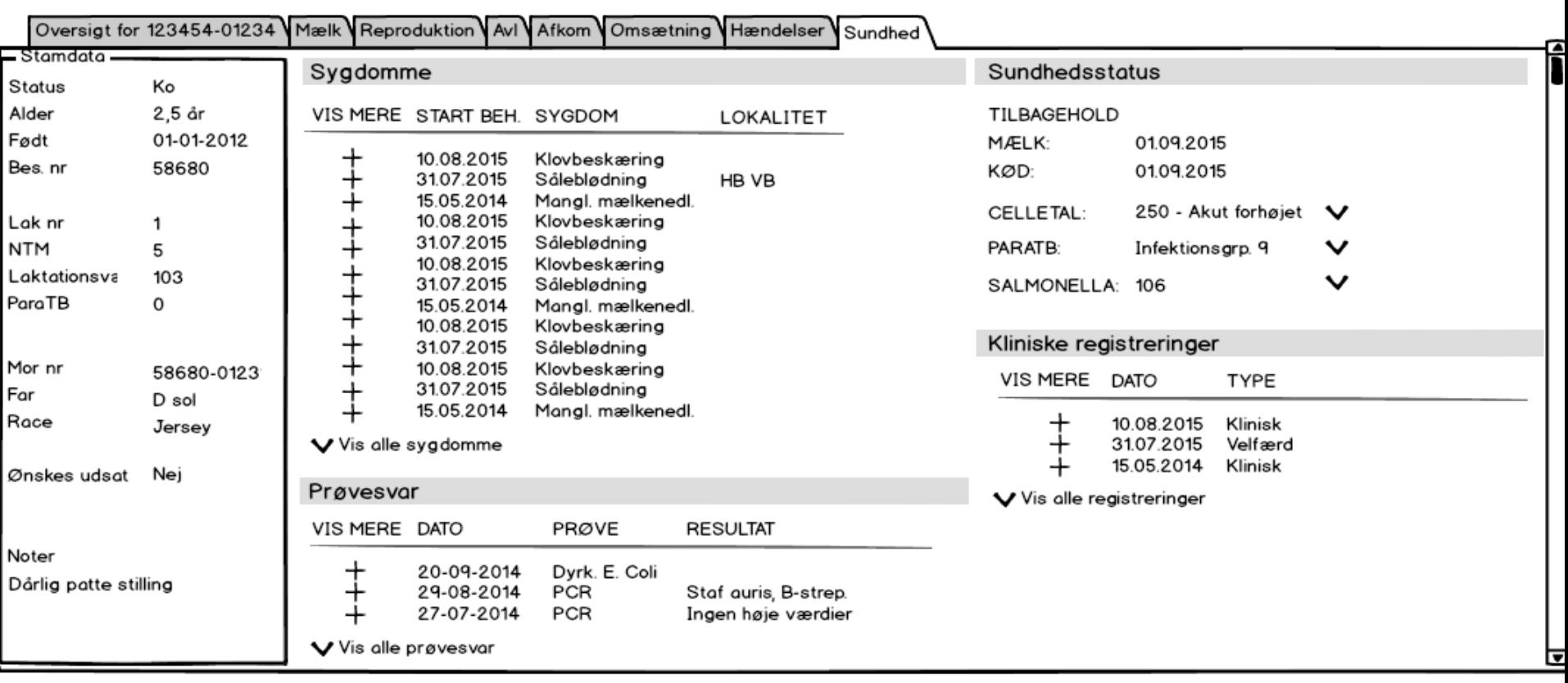

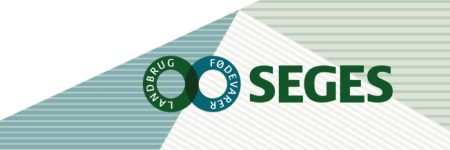

Ko-kort

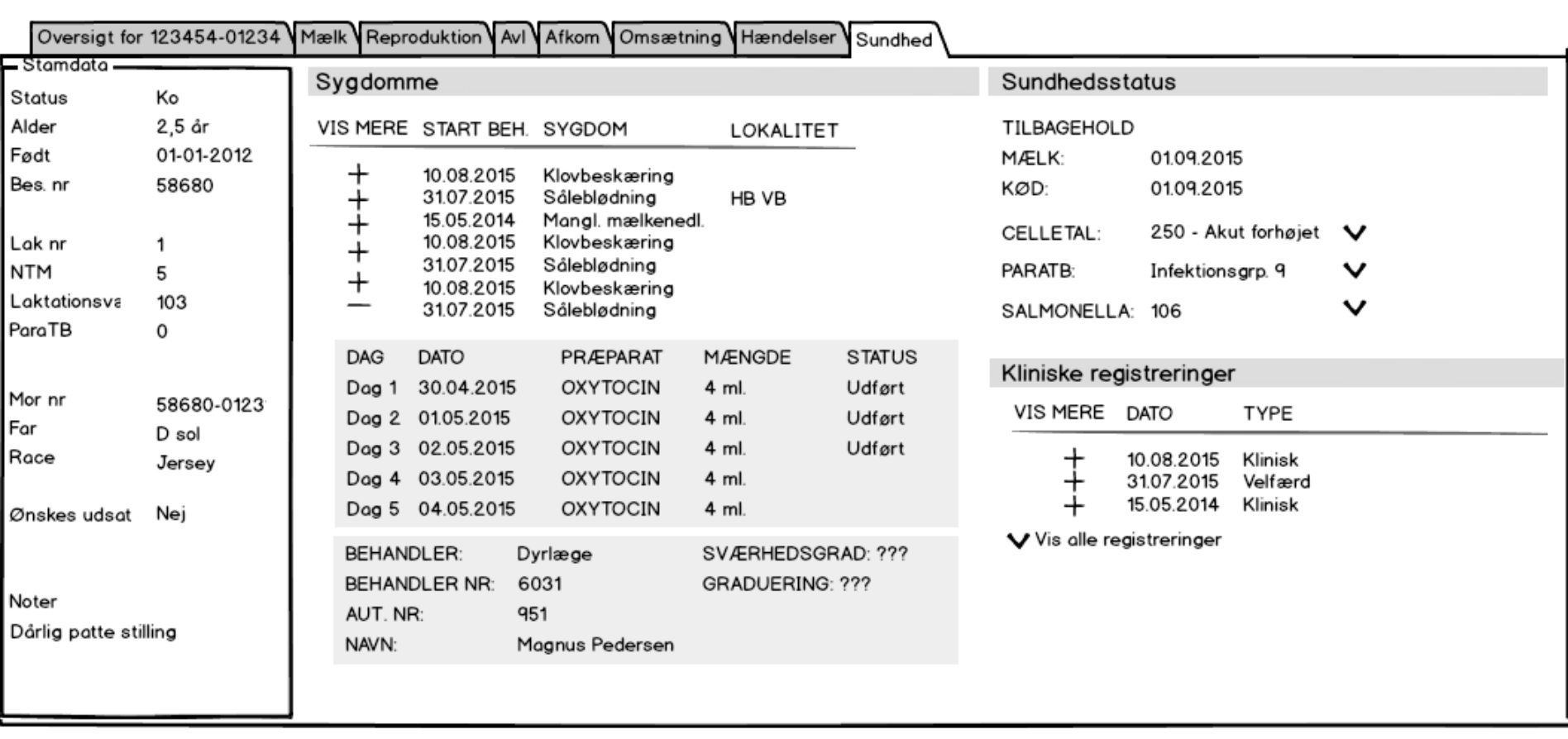

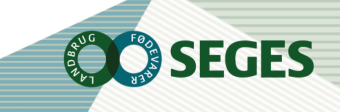

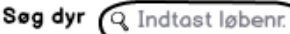

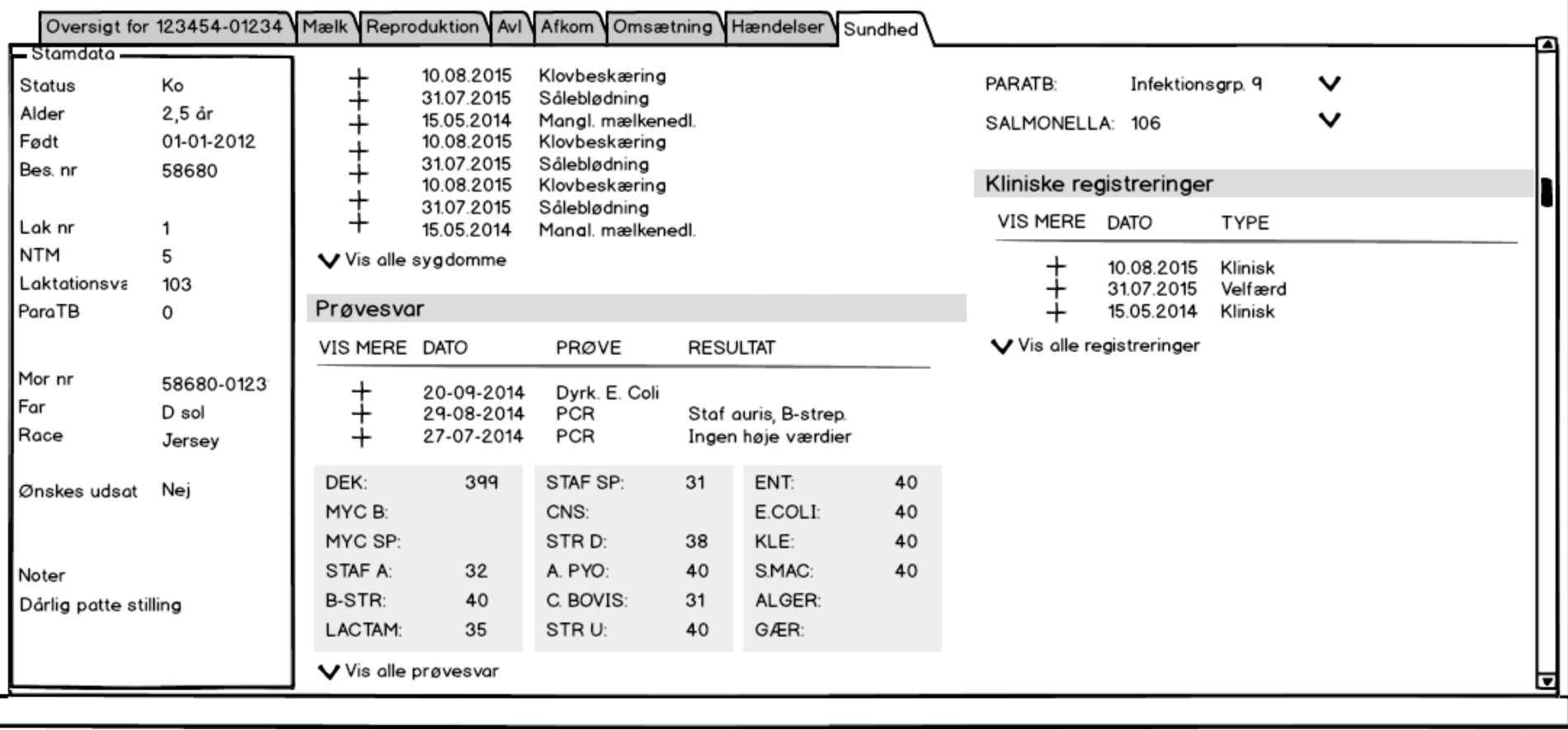

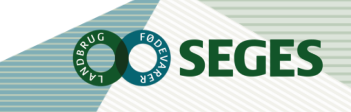

31 | 20. november 2015

Ko-kort

Ko-kort

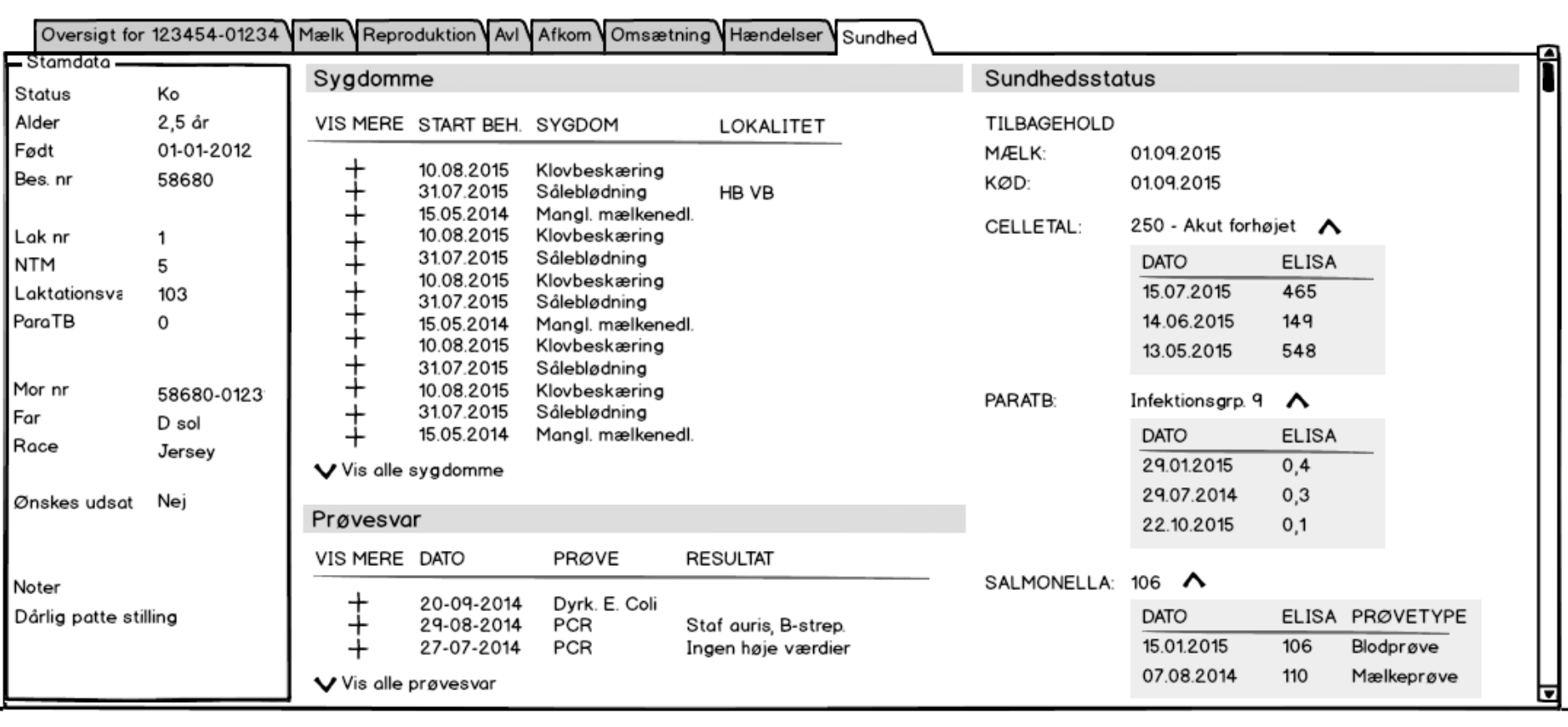

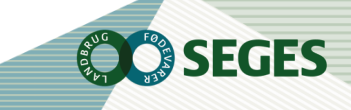

#### **MÆLKEPRODUKTIONSOPGØRELSEN (MPO)**

- Siden 11. maj 2015 findes MPO kun i DMS
- Find tidligere MPO'ere under Udskrifter (GL. Dyreregistrering)

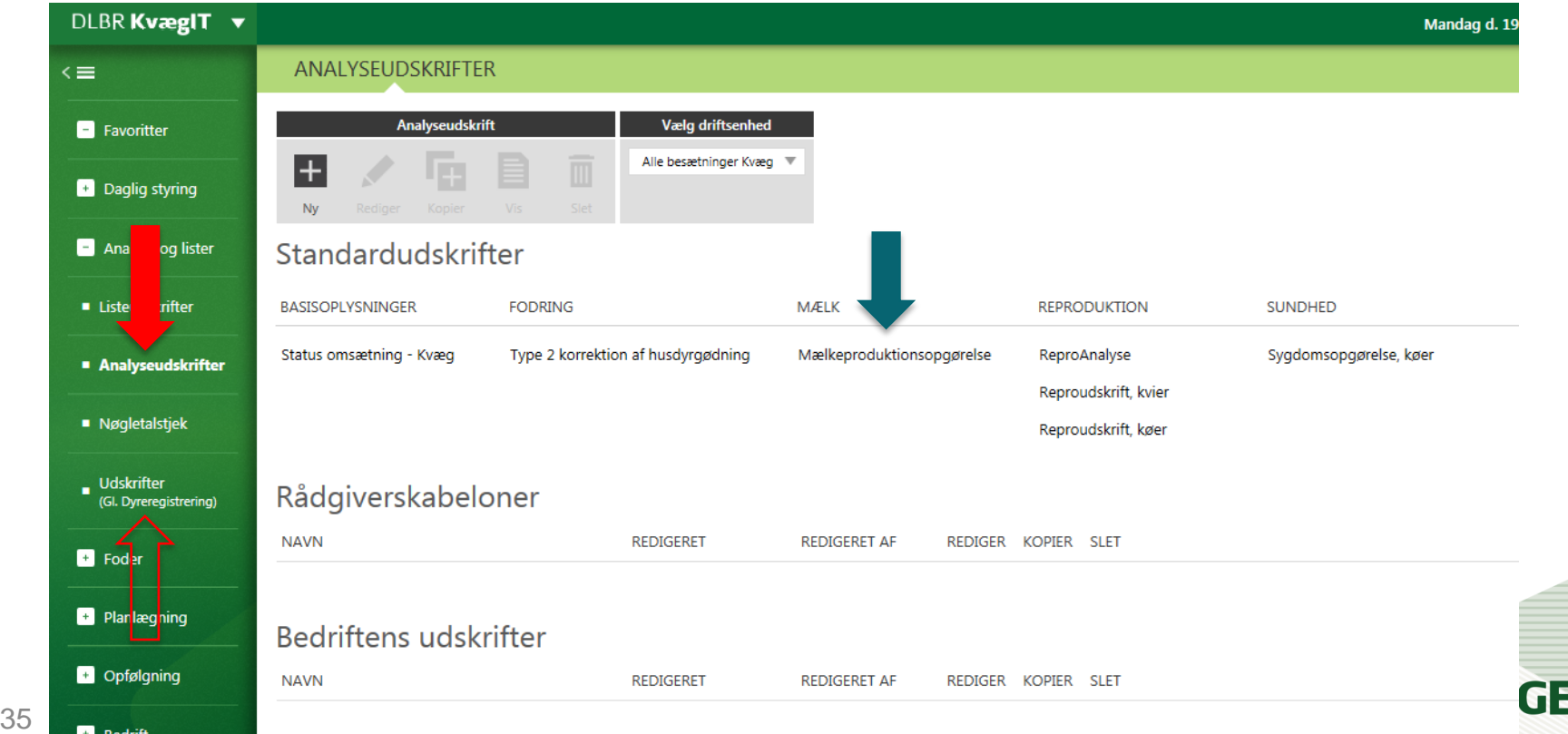

#### **MÆLKEPRODUKTIONSOPGØRELSEN**

- Udskriften dannes som standard for besætning ved hver ydelseskontrol.
- Udskriften kan trækkes på flere besætninger samlet (fx driftsenheden "Alle besætninger kvæg").
	- Mælkeproduktionsstatus, celletalsmålinger og BHB-målinger virker kun på en besætning

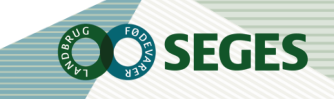

# **RÅDGIVERSKABELON**

#### ANALYSEUDSKRIFTER > YVERSUNDHED

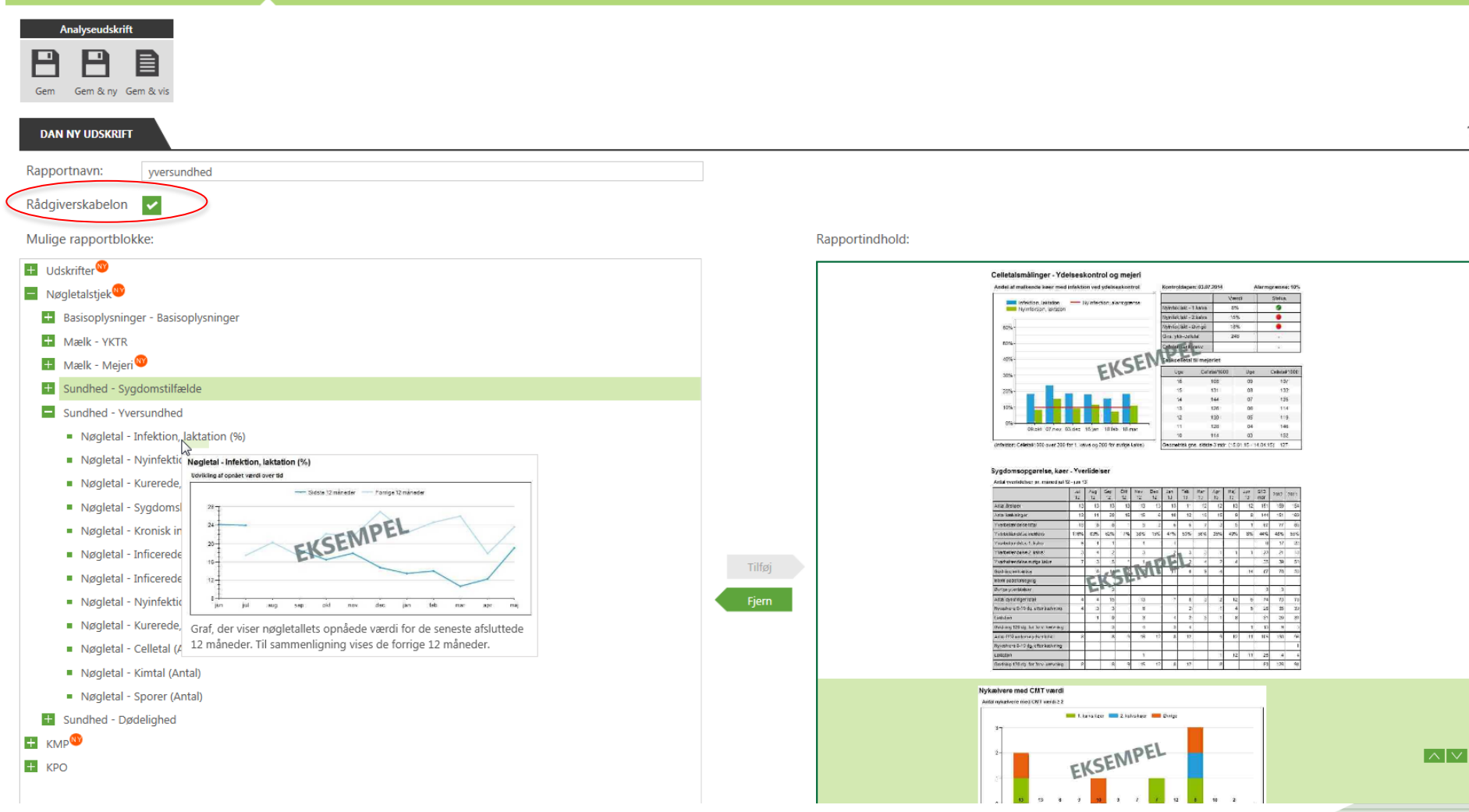

SEGES

**RANG** 

### **OVERFØRSEL TIL WORD**

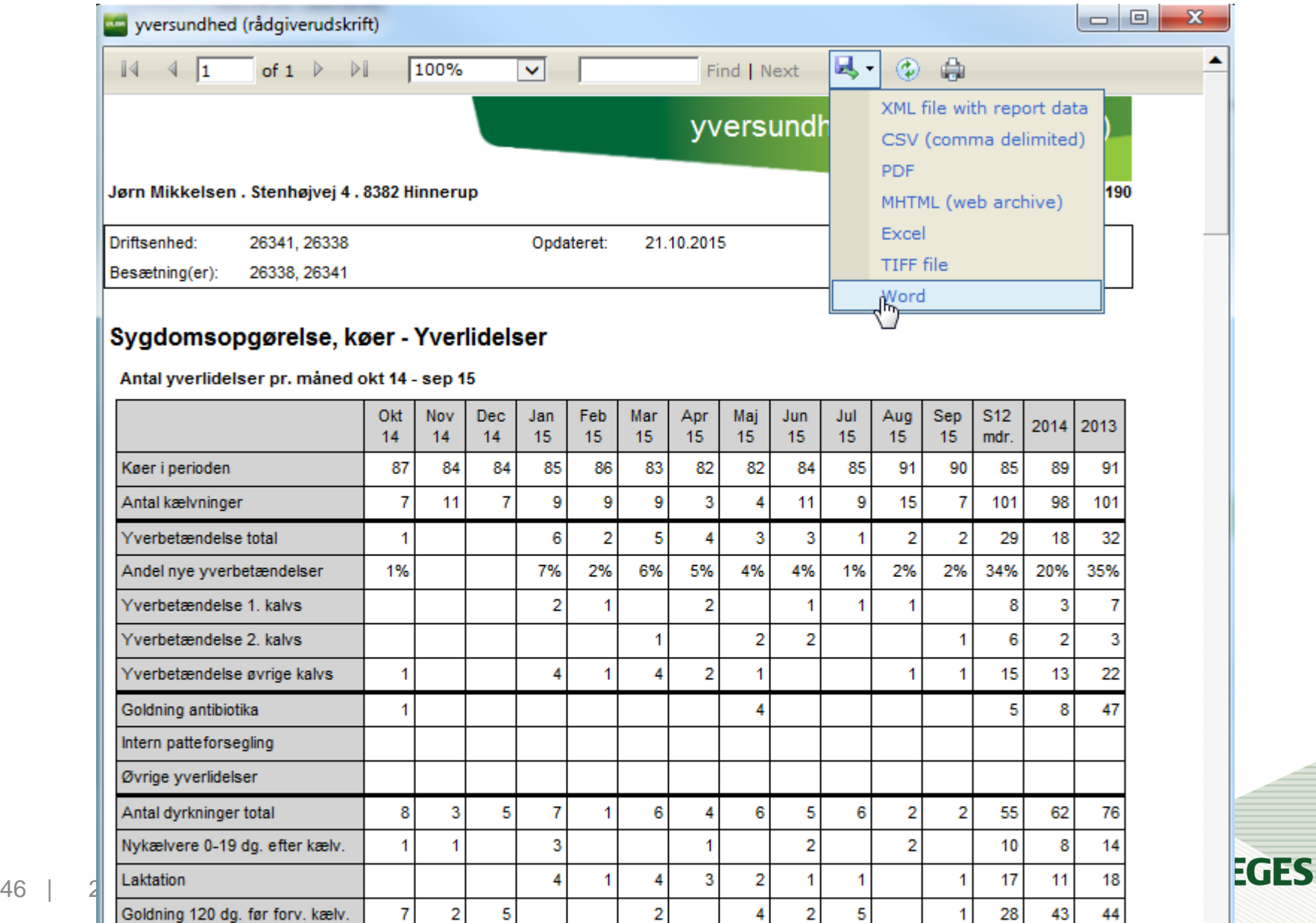

# **MÅL OG ALARMGRÆNSER**

Bruges i

- KMP
- **Nøgletalstjek**
- Analyseudskrifter, eks. MPO
- Listeudskrifter, eks. celletalslisten
- Kan ændres via
	- Modul Bedrift ->Grundopl. og mål
	- Modul Analyser og lister -> Nøgletalstjek
	- Modul Daglig overblik -> KMP

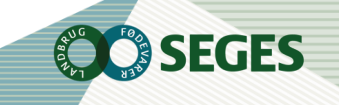

#### **NØGLETALSTJEK**

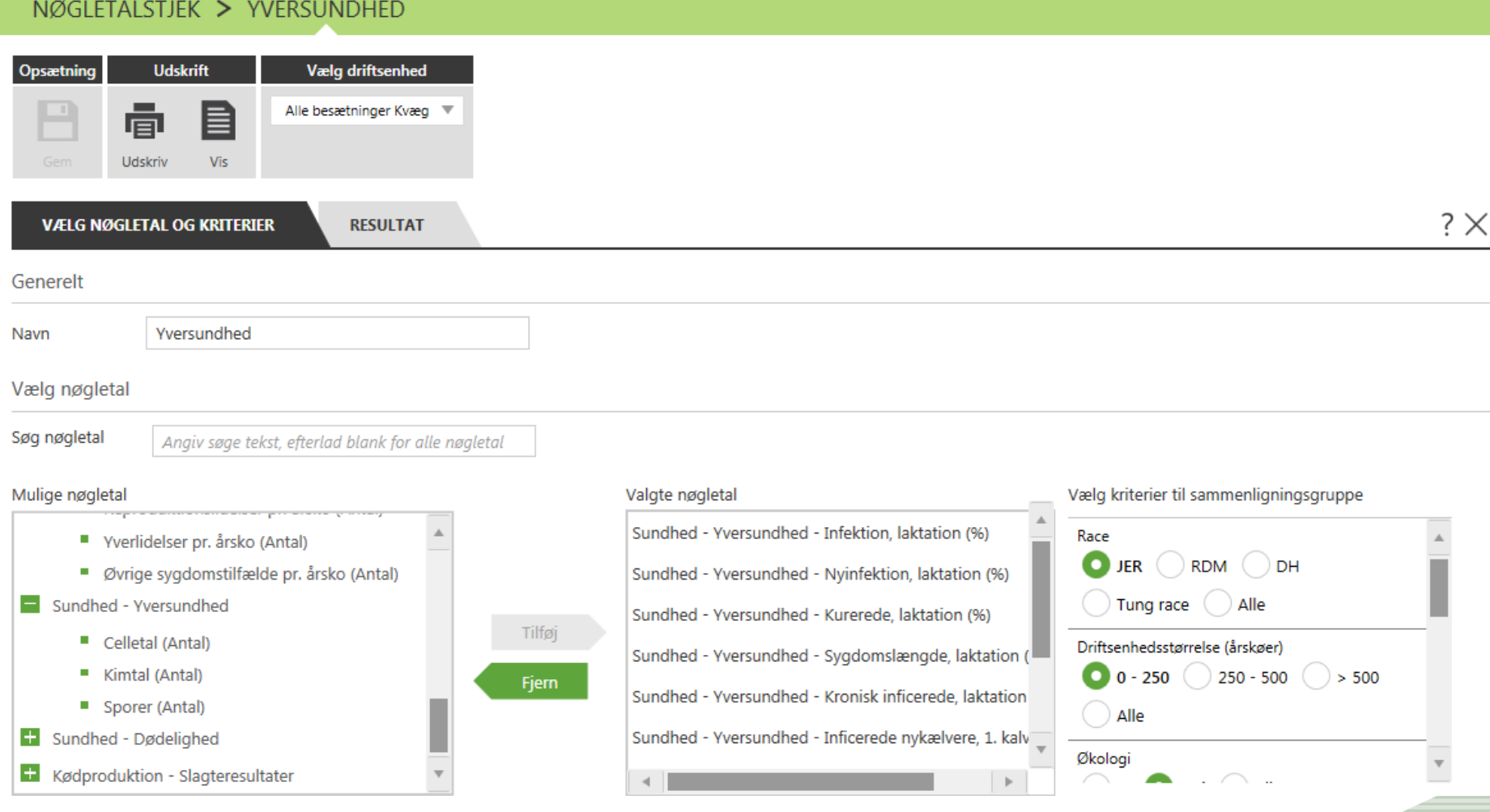

**OC** SEGES

#### **LISTEUDSKRIFTER - GENERELT**

- **Lav egne varianter -> start med Kopier**
- Lister af enkeltdyr
- Opsættes efter valg af kolonner
- Sorter på overskrifterne
- Genvej til ko-kortet

### **LISTEUDSKRIFTER - CELLETALSLISTE**

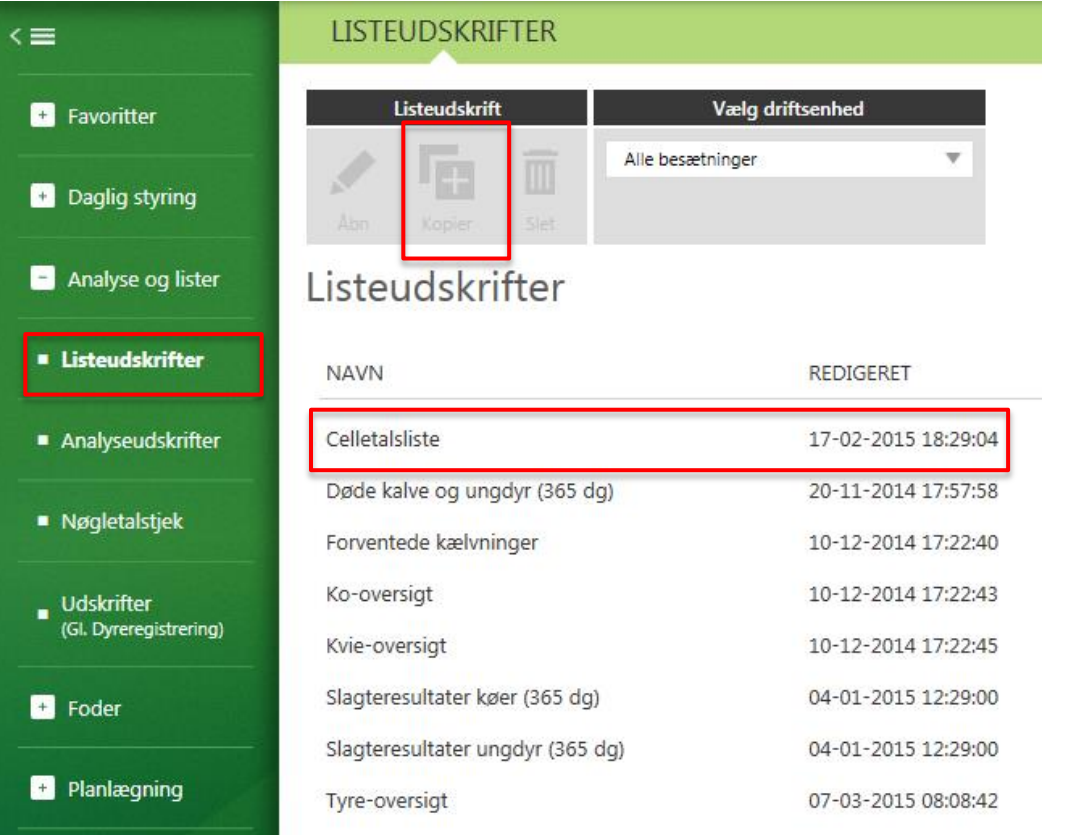

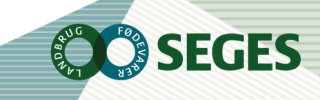

#### LISTEUDSKRIFTER > CELLETALSLISTE

#### Førstekalvskøer som har kælvet efter sidste kontrol står øverst på listen. Dernæst efter nedenstående prioritering

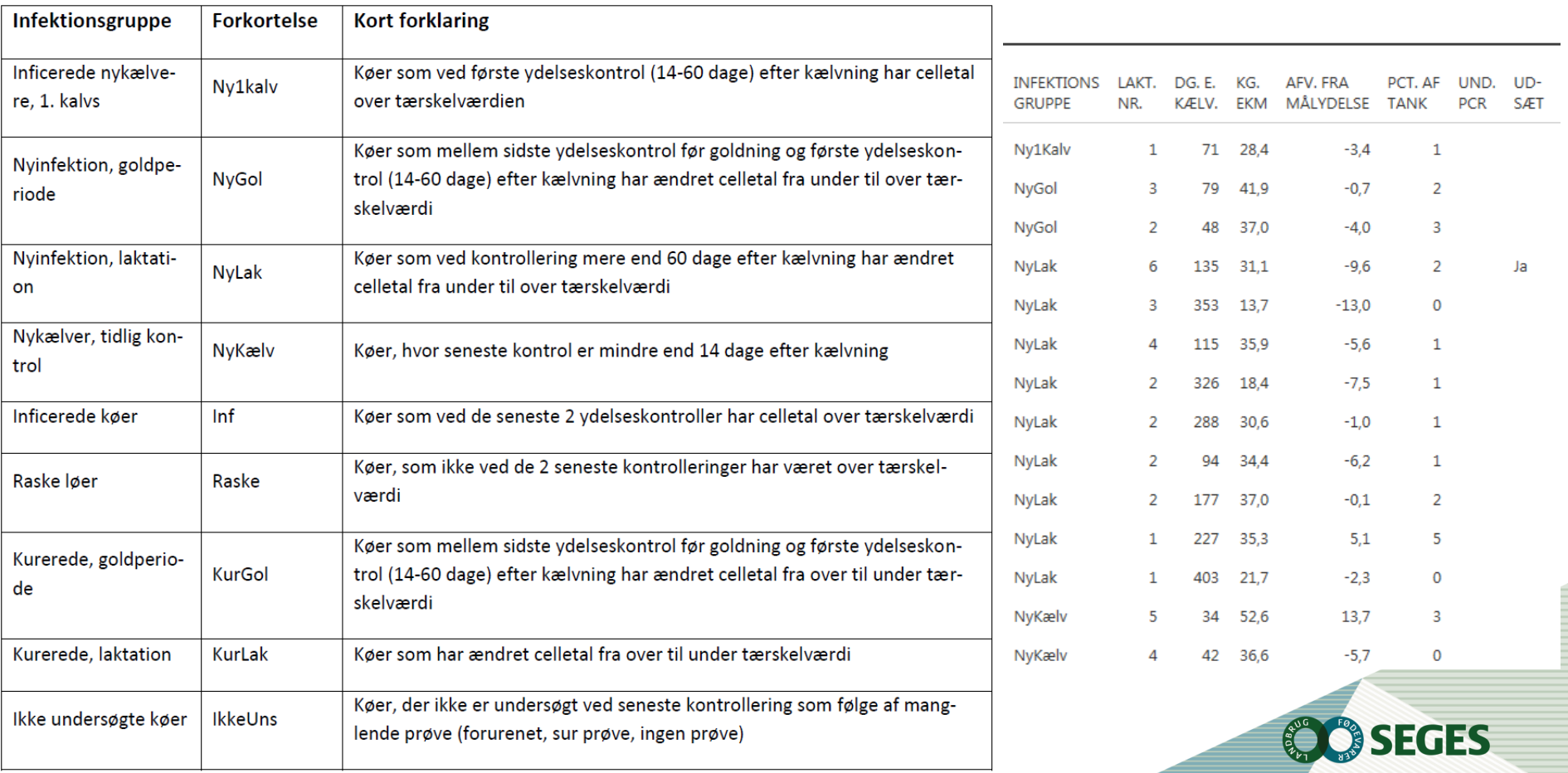

#### Hvilken infektionsgruppe kan dyret få afhængig af laktationsstatus

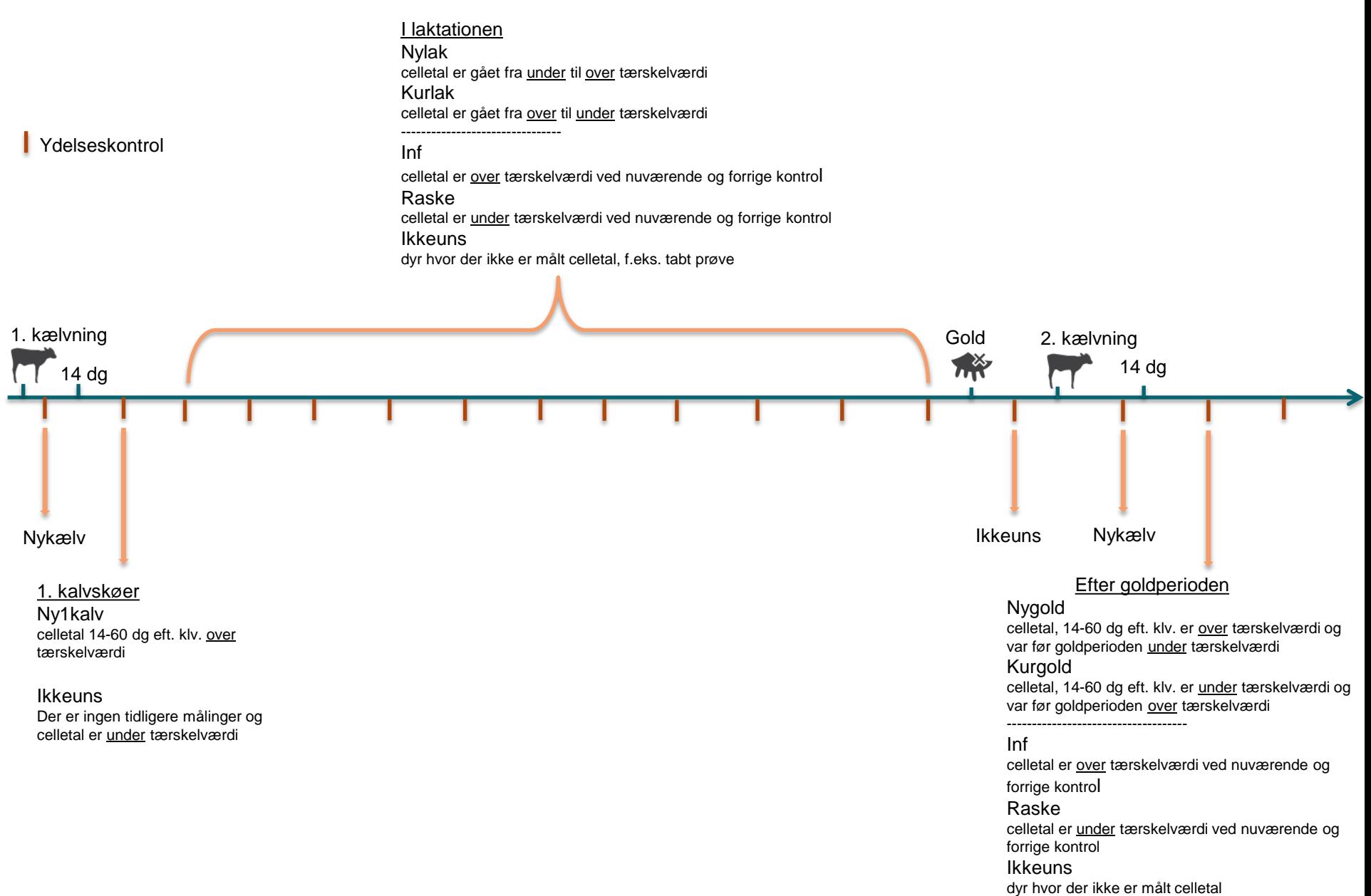

### **1. KALVS KØER MED LAVE CELLETAL VED FØRSTE "GYLDIGE CELLETAL" = IKKEUNS**

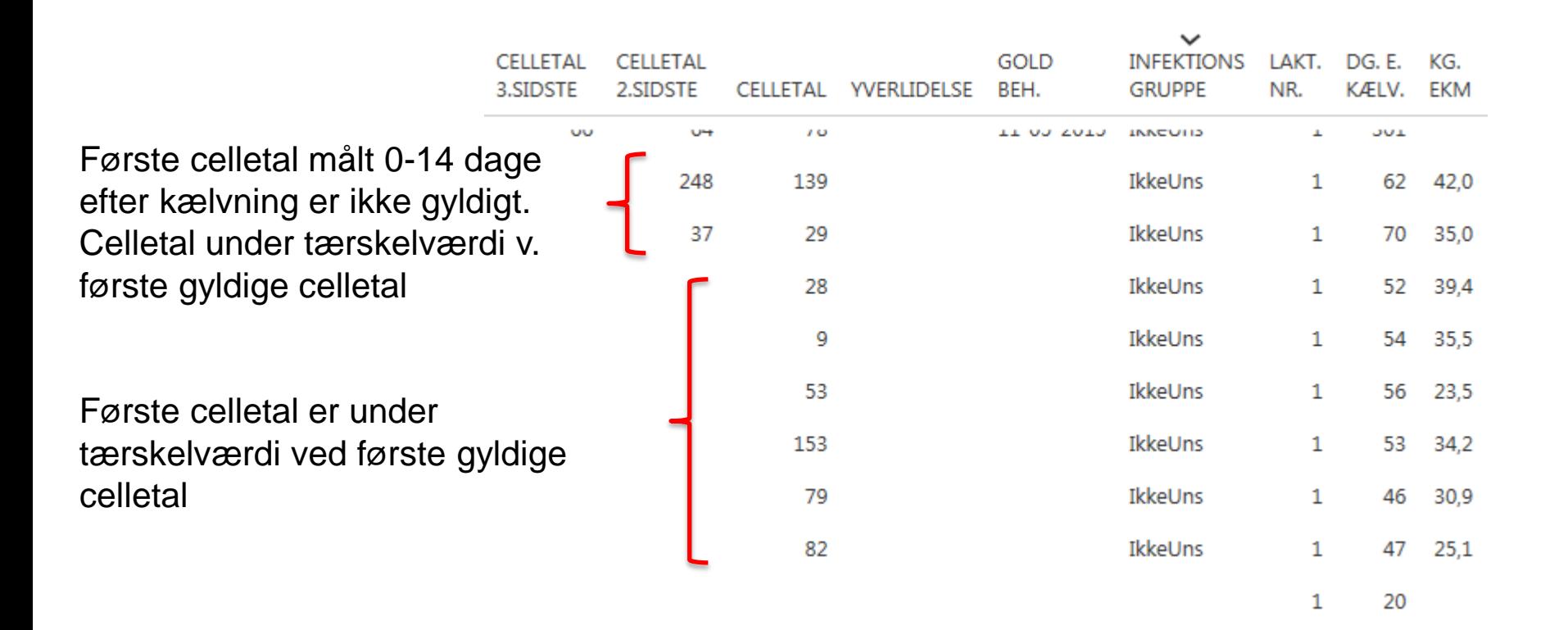

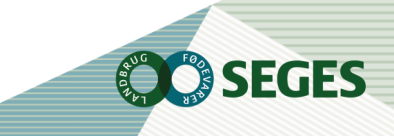

#### Tærskelværdi for celletal

Som udgangspunktet er grænsen, der angiver infektion, sat til 200.000 celler pr. ml. Tærskelværdien er fastsat i modulet Bedrift under "Grundopl. og mål"

Der kan fastsættes grænseværdier for henholdsvis 1. kalvs køer og øvrige køer. Via en "drop down" boks kan der vælges mellem 3 faste tærskler på hhv. 100.000, 150.000 og 200.000 celler pr. ml.

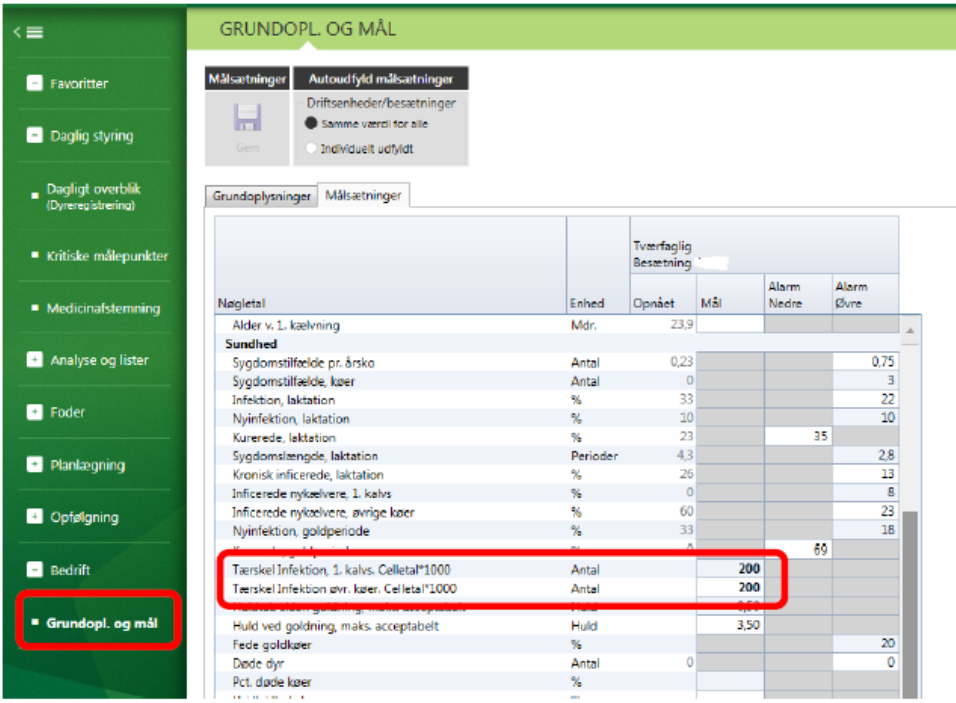

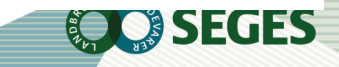

**CELLETALSLISTE** 

#### LISTEUDSKRIFTER > CELLETALSLISTE

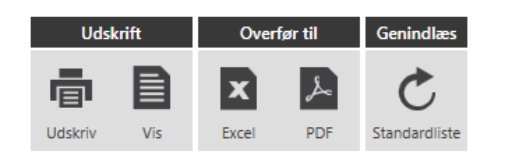

**VÆLG KOLONNER** 

#### Kun kontrol med ydelse er vist

For at give mest mulig information om koens yversundhed, er det valgt, at goldperioderne ikke fremgår af kolonnerne med celletal eller CTV. Derfor kan kontroldatoerne variere fra ko til ko ned gennem kolonnerne. Ved ikke at vise blanke felter i goldperioden får vi data med for en længere periode.

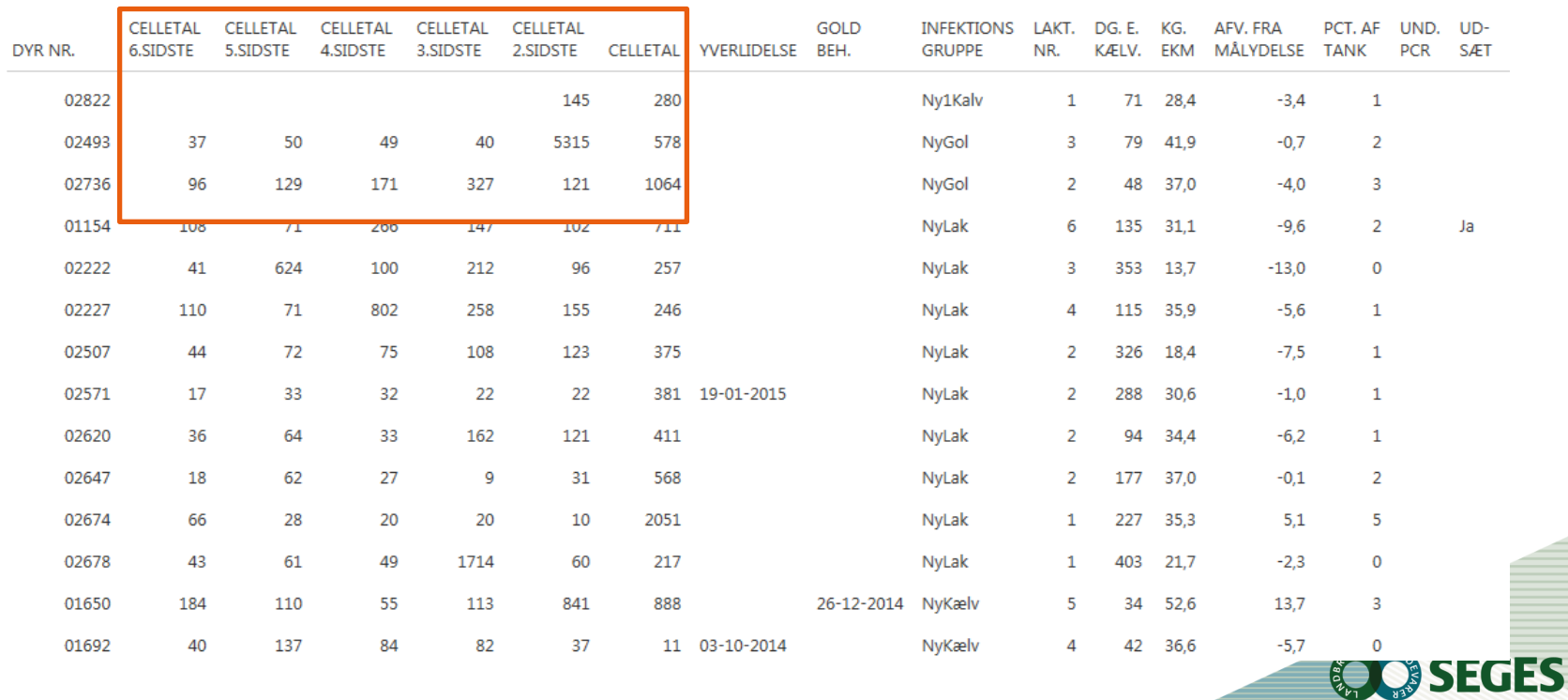

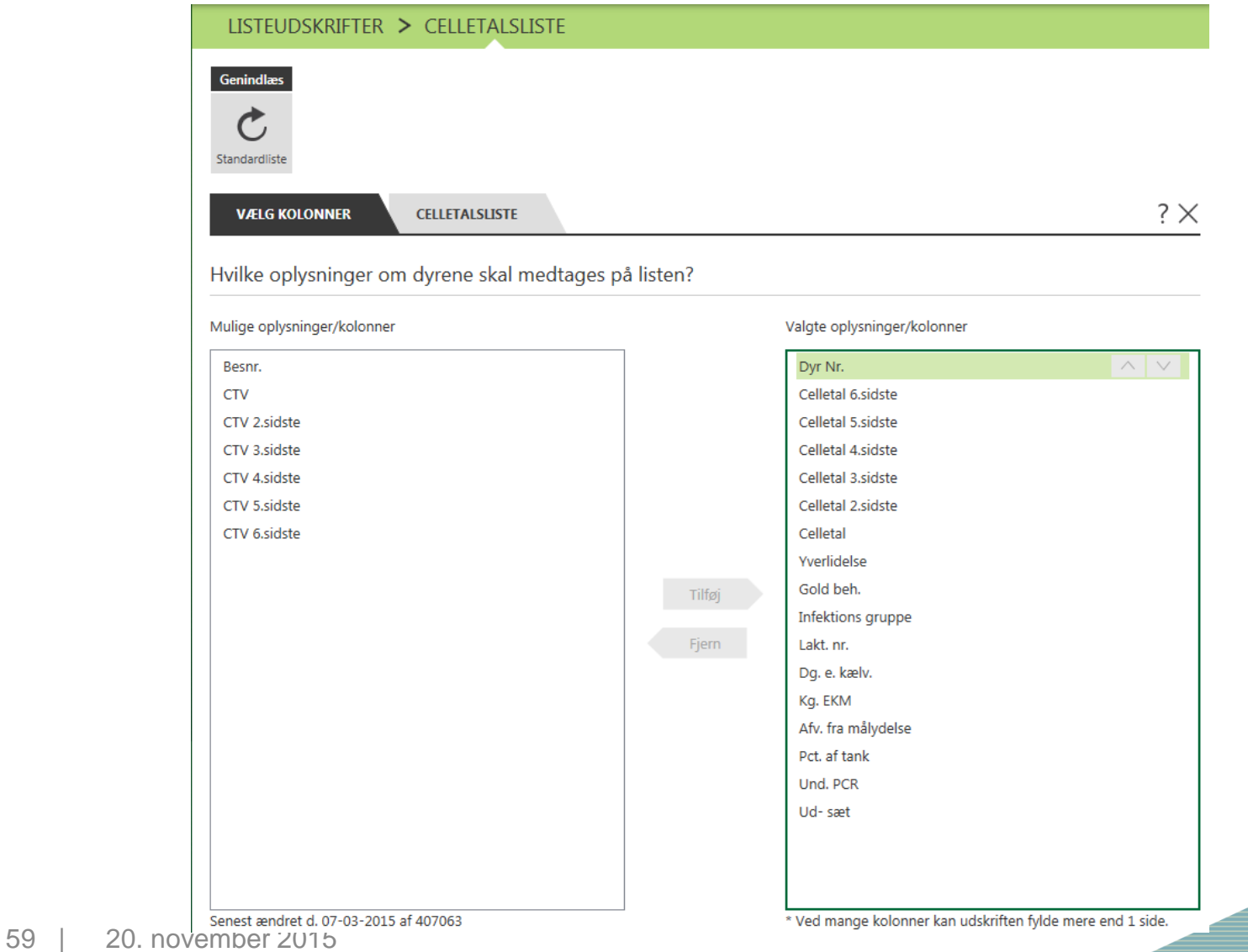

**OC SEGES** 

#### **SORTER PÅ LISTEN – SE KOKORT FRA LISTEN**

Sorter listen efter ønsket kolonne ved at klikke på overskrift

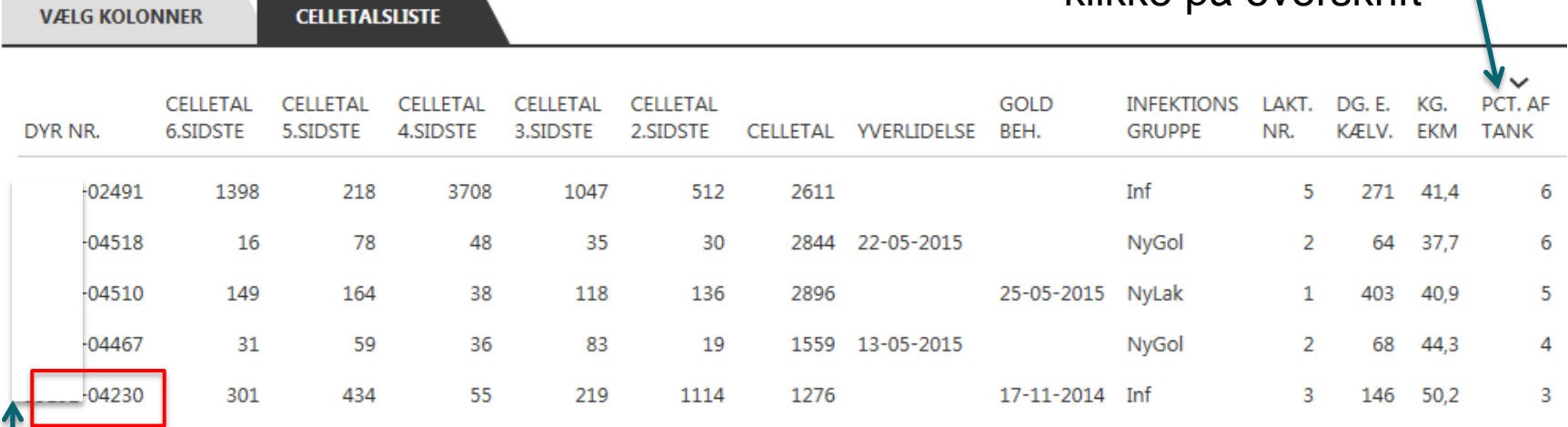

#### **Klik på Dyr Nr. og se detaljer**

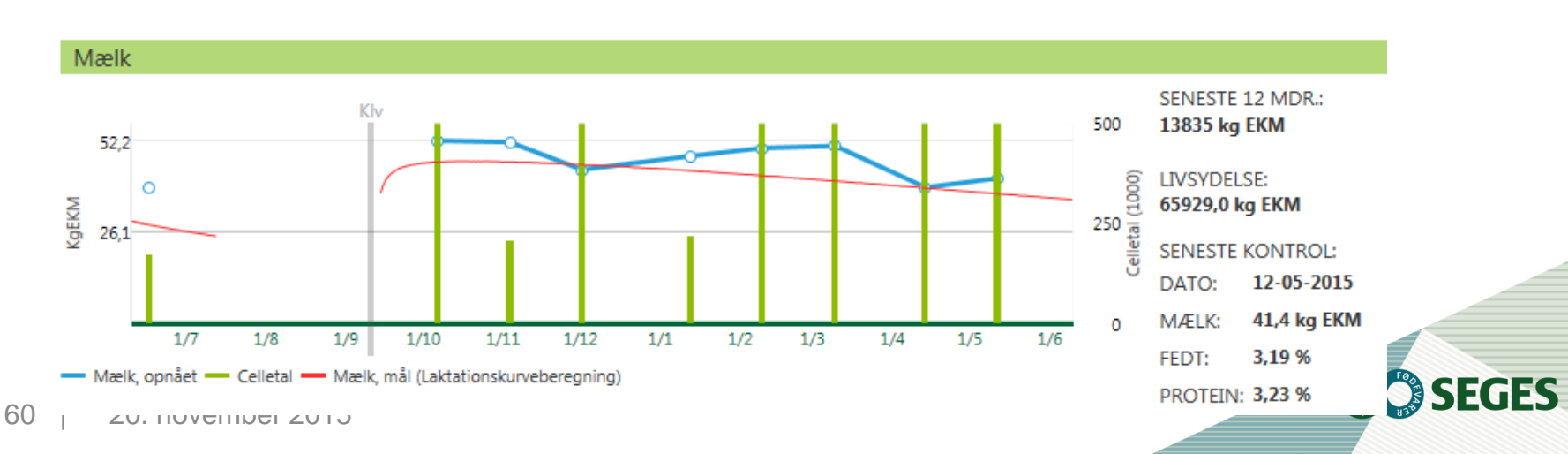